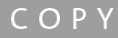

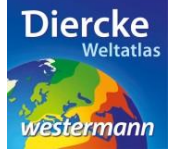

## **Diercke WebGIS**

## **Arbeitsauftrag**

In der Europäischen Union gibt es große regionale Unterschiede in der Wirtschaftskraft (gemessen am Bruttoinlandsprodukt [BIP]). Ermittle nun mit Hilfe des Kartendienstes *Europa-Wirtschaftskraft in der EU* und hier mit dem Werkzeug *Ebene filtern* (Attributabfrage) diejenigen Regionen, bei denen in den Jahren 2009-2011 das Bruttoinlandsprodukt (in Kauf-Kraft-Standards [KKS] je Einwohner) kleiner als 20.300 KKS je Einwohner war und danach diejenigen Regionen, deren BIP größer als 24.300 KKS je Einwohner war. Gibt es bei den Ergebnissen regionale Auffälligkeiten?

1. Schritt: Gehe auf die URL[: http://www.diercke.de/](http://www.diercke.de/) und klicke auf der linken Menüleiste auf *Diercke* 

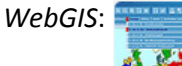

**Diercke Web GIS** Karten analysieren

Klicke in der Liste der Kartendienste auf *Europa-Wirtschaftskraft in der EU*. Der Kartendienst *Europa-Wirtschaftskraft in der EU* wird daraufhin in einem neuen Browserfenster angezeigt.

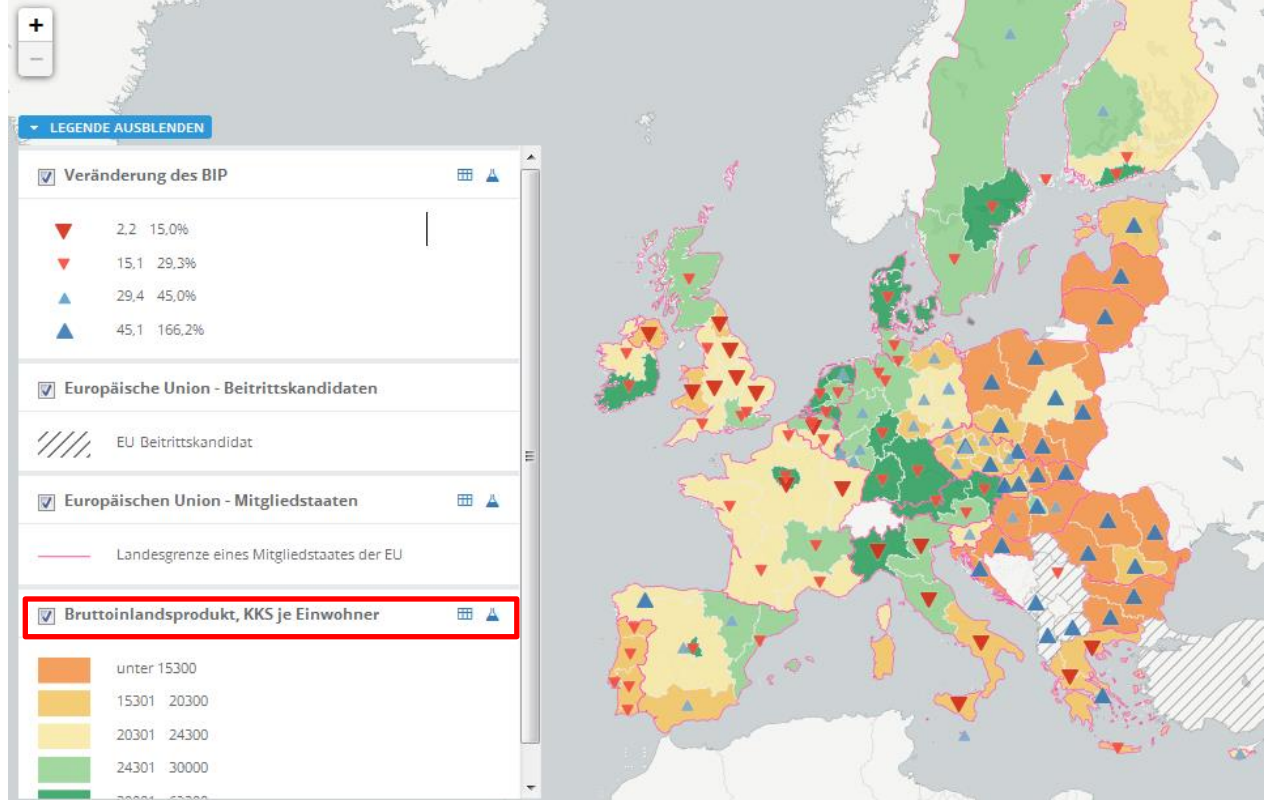

Abb. 1: Kartendienst *Europa-Wirtschaftskraft in der EU*

2. Schritt: Schalte die Ebene *Bruttoinlandsprodukt, KKS je Einwohner* sichtbar (sofern dies nicht bereits eingestellt ist). Vergleiche Abb. 1!

3. Schritt: Gehe auf das Werkzeug *Ebene filtern* (Attributabfrage) **4** und nimm folgende Abfrage vor: bipkks0911 < 20300

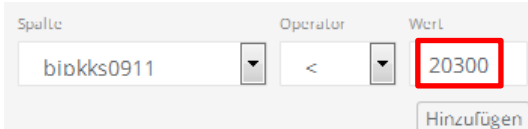

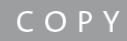

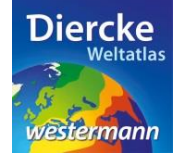

**HINWEIS!** Die Bedeutungen der auf 10 Zeichen begrenzten Datenbezeichnungen (z.B. bipkks0911) werden unter dem Kartenfenster aufgeführt.

Klicke nun auf *Hinzufügen* und danach weiter unten auf *Ausführen*. Das Ergebnis wird als neue Kartenansicht (oberste Kartenebene) angezeigt. Notiere regionale Auffälligkeiten. Wiederhole die Abfrage für [bipkks0911 > 24300].

\_\_\_\_\_\_\_\_\_\_\_\_\_\_\_\_\_\_\_\_\_\_\_\_\_\_\_\_\_\_\_\_\_\_\_\_\_\_\_\_\_\_\_\_\_\_\_\_\_\_\_\_\_\_\_\_\_\_\_\_\_\_\_\_\_\_\_\_\_\_\_\_\_\_\_\_\_\_\_\_\_\_\_\_\_\_\_

\_\_\_\_\_\_\_\_\_\_\_\_\_\_\_\_\_\_\_\_\_\_\_\_\_\_\_\_\_\_\_\_\_\_\_\_\_\_\_\_\_\_\_\_\_\_\_\_\_\_\_\_\_\_\_\_\_\_\_\_\_\_\_\_\_\_\_\_\_\_\_\_\_\_\_\_\_\_\_\_\_\_\_\_\_\_\_

\_\_\_\_\_\_\_\_\_\_\_\_\_\_\_\_\_\_\_\_\_\_\_\_\_\_\_\_\_\_\_\_\_\_\_\_\_\_\_\_\_\_\_\_\_\_\_\_\_\_\_\_\_\_\_\_\_\_\_\_\_\_\_\_\_\_\_\_\_\_\_\_\_\_\_\_\_\_\_\_\_\_\_\_\_\_\_

\_\_\_\_\_\_\_\_\_\_\_\_\_\_\_\_\_\_\_\_\_\_\_\_\_\_\_\_\_\_\_\_\_\_\_\_\_\_\_\_\_\_\_\_\_\_\_\_\_\_\_\_\_\_\_\_\_\_\_\_\_\_\_\_\_\_\_\_\_\_\_\_\_\_\_\_\_\_\_\_\_\_\_\_\_\_\_

\_\_\_\_\_\_\_\_\_\_\_\_\_\_\_\_\_\_\_\_\_\_\_\_\_\_\_\_\_\_\_\_\_\_\_\_\_\_\_\_\_\_\_\_\_\_\_\_\_\_\_\_\_\_\_\_\_\_\_\_\_\_\_\_\_\_\_\_\_\_\_\_\_\_\_\_\_\_\_\_\_\_\_\_\_\_\_

\_\_\_\_\_\_\_\_\_\_\_\_\_\_\_\_\_\_\_\_\_\_\_\_\_\_\_\_\_\_\_\_\_\_\_\_\_\_\_\_\_\_\_\_\_\_\_\_\_\_\_\_\_\_\_\_\_\_\_\_\_\_\_\_\_\_\_\_\_\_\_\_\_\_\_\_\_\_\_\_\_\_\_\_\_\_\_

\_\_\_\_\_\_\_\_\_\_\_\_\_\_\_\_\_\_\_\_\_\_\_\_\_\_\_\_\_\_\_\_\_\_\_\_\_\_\_\_\_\_\_\_\_\_\_\_\_\_\_\_\_\_\_\_\_\_\_\_\_\_\_\_\_\_\_\_\_\_\_\_\_\_\_\_\_\_\_\_\_\_\_\_\_\_\_

\_\_\_\_\_\_\_\_\_\_\_\_\_\_\_\_\_\_\_\_\_\_\_\_\_\_\_\_\_\_\_\_\_\_\_\_\_\_\_\_\_\_\_\_\_\_\_\_\_\_\_\_\_\_\_\_\_\_\_\_\_\_\_\_\_\_\_\_\_\_\_\_\_\_\_\_\_\_\_\_\_\_\_\_\_\_\_

\_\_\_\_\_\_\_\_\_\_\_\_\_\_\_\_\_\_\_\_\_\_\_\_\_\_\_\_\_\_\_\_\_\_\_\_\_\_\_\_\_\_\_\_\_\_\_\_\_\_\_\_\_\_\_\_\_\_\_\_\_\_\_\_\_\_\_\_\_\_\_\_\_\_\_\_\_\_\_\_\_\_\_\_\_\_\_

**WICHTIG!** Lösche vor der neuen Abfrage die vorherige Abfrage im Feld *Select* und schalte das Ergebnis der ersten Abfrage unsichtbar.

Notizen: